УТВЕРЖДАЮ Начальник Управления автоматики и телемеханики ЦДИ – филиала ОАО «РЖД» \_\_\_\_\_\_\_\_\_\_\_\_ В.В.Аношкин » 2020 г.

Центральная дирекция инфраструктуры – филиал ОАО «РЖД» Управление автоматики и телемеханики

# КАРТА ТЕХНОЛОГИЧЕСКОГО ПРОЦЕССА

# № КТП ЦШ 1281-2020

Электрическая централизация на базе микроЭВМ и программируемых контроллеров ЭЦ-МПК.

Обслуживание комплекса технических средств. Проверка линий и активного оборудования локальной вычислительной сети. Проверка соответствия подключения элементов локальной сети эксплуатационной документации.

> \_\_\_\_\_\_\_\_\_\_\_\_\_\_\_\_\_\_\_\_\_\_\_\_\_\_\_ (код наименования работы в ЕК АСУТР)

Планово-предупредительное техническое обслуживание (вид технического обслуживания (ремонта))

АРМ

(единица измерения)

 $\frac{7}{1}$ (количество листов) (номер листа)

 Разработал: Отделение автоматики и телемеханики ПКБ И Заместитель начальника отделения \_\_\_\_\_\_\_\_\_\_\_ И.В.Балабанов  $\overline{\begin{array}{ccc} \left\langle \kappa\right\rangle \end{array}}$  2020 г.

> **Электронная подпись. Подписал: Аношкин В.В., Новиков А.В. №ИСХ-4559/ПКБ И от 28.09.2020**

# **1. Состав исполнителей:**

Состав исполнителей на железнодорожных участках,

кроме малоинтенсивных:

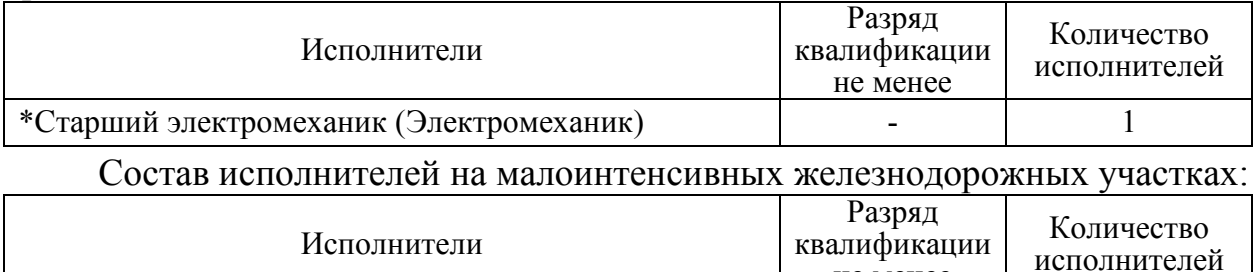

не менее

- 1

\*Старший электромеханик инфраструктуры (Электромеханик железнодорожной инфраструктуры)

\*-далее – старший электромеханик (электромеханик).

#### **2. Условия производства работ**

2.1. Проверка линий и активного оборудования локальной вычислительной сети, проверка соответствия подключения элементов локальной сети технической документации производится без прекращения функционирования системы.

2.2. Работа производится электротехническим персоналом, имеющим группу по электробезопасности при работе в электроустановках до 1000 В не ниже III, перед началом работ проинструктированным в установленном порядке.

2.3. К работе допускается обслуживающий персонал, прошедший специальную подготовку и выдержавший испытания в знаниях условий эксплуатации системы в соответствии с процедурами, принятыми в ОАО «РЖД».

**3. Средства защиты, измерений, технологического оснащения; монтажные приспособления, испытательное оборудование, инструменты, техническая документация** 

руководство оператора АРМ ШН.

## **4. Подготовительные мероприятия**

4.1. Подготовить техническую документацию, указанную в разделе 3.

4.2. Убедиться в отсутствии аварийной или предотказной индикации на АРМ ДСП. При наличии аварийной или предотказной индикации принять меры к выяснению и устранению причин.

## **5. Обеспечение безопасности движения поездов**

5.1. Работа производится в свободное от движения поездов время или технологическое «окно» с согласия дежурного по станции (далее – ДСП).

5.2. Работа выполняется с оформления записи в Журнале осмотра путей, стрелочных переводов, устройств сигнализации, централизации и блокировки, связи и контактной сети формы ДУ-46 (далее – Журнал осмотра).

5.2. При выполнении работы обеспечить безопасность движения в соответствии с требованиями пункта 7.1 Инструкции по обеспечению безопасности движения поездов при технической эксплуатации устройств и систем СЦБ ЦШ-530-11, утвержденной распоряжением ОАО «РЖД» от 20 сентября 2011 г. № 2055р.

Примечание. Здесь и далее по тексту целесообразно проверить действие ссылочных документов. Если ссылочный документ заменен (изменен), то при пользовании данной картой технологического процесса следует руководствоваться заменяющим (измененным) документом. Если ссылочный документ отменен без замены, то применяется та часть текста, где не затрагивается ссылка на этот документ.

#### **6. Обеспечение требований охраны труда**

6.1. При выполнении технологических операций следует руководствоваться требованиями «Инструкции по охране труда для электромеханика и электромонтера устройств сигнализации, централизации и блокировки в ОАО «РЖД» от 03 ноября 2015 № 2616р и «Правилами по охране труда при техническом обслуживании и ремонте устройств сигнализации, централизации и блокировки в ОАО «РЖД» (ПОТ РЖД-4100612-ЦШ-074-2015), утверждёнными распоряжением ОАО «РЖД» от 26 ноября 2015 г. №2765р.

ВНИМАНИЕ. Место работ должно иметь достаточное для их производства освещение. При необходимости следует применять переносные осветительные приборы.

#### **7. Технология выполнения работ**

*7.1. Общий порядок проверки линий и активного оборудования локальной вычислительной сети. Проверка соответствия подключения элементов локальной сети технической документации.* 

Проверка соответствия подключения элементов локальной сети эксплуатационной документации производится при вводе системы в эксплуатацию, замене коммутаторов ЛВС или сбоях прохождения сигналов ТС, ТУ при условии, что системные блоки АРМ ДСП и контроллеры КТС УК работают нормально.

7.1.1. Оформить запись в Журнале осмотра.

Пример записи:

*В свободное от движения проездов время будет производиться линий и активного оборудования локальной вычислительной сети, проверка соответствия подключения элементов локальной сети технической документации.* 

*ШНС* 

*ДСП*

7.1.2. Отключить питание основного АРМ ДСП согласно карте

технологического процесса КТП ЦШ 1277-2020.

7.1.3. На лицевой панели шкафа КТС УК отключить питание активного комплекта КТС УК путем переключения тумблера «вкл/выкл» в состояние «выкл» (Рисунок 1).

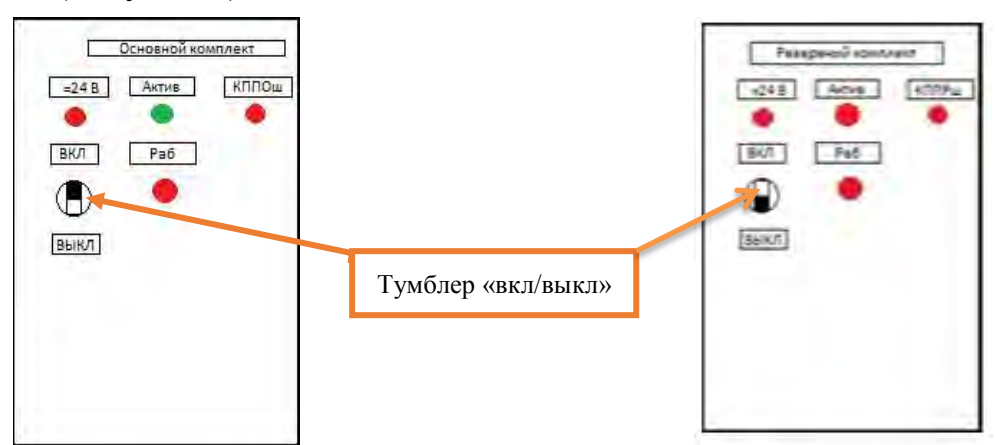

Рисунок 1. Тумблер «вкл/выкл».

7.1.4. Согласно схеме соединений локальной вычислительной сети (далее по тексту – ЛВС), входящей в состав проектной документации определить к какому коммутатору ЛВС и к какому порту подключен выключенный из действия комплект АРМ ДСП и КТС УК. Провести сопоставление индикации активных (Рисунок 2) и пассивных (Рисунок 3) портов на коммутаторах ЛВС.

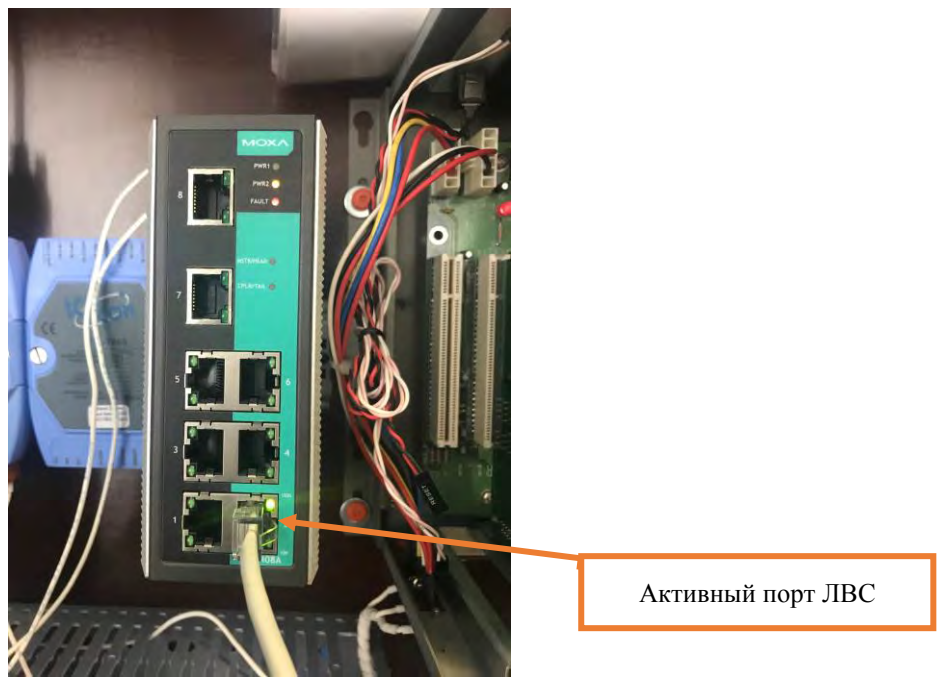

Рисунок 2. Активный порт ЛВС.

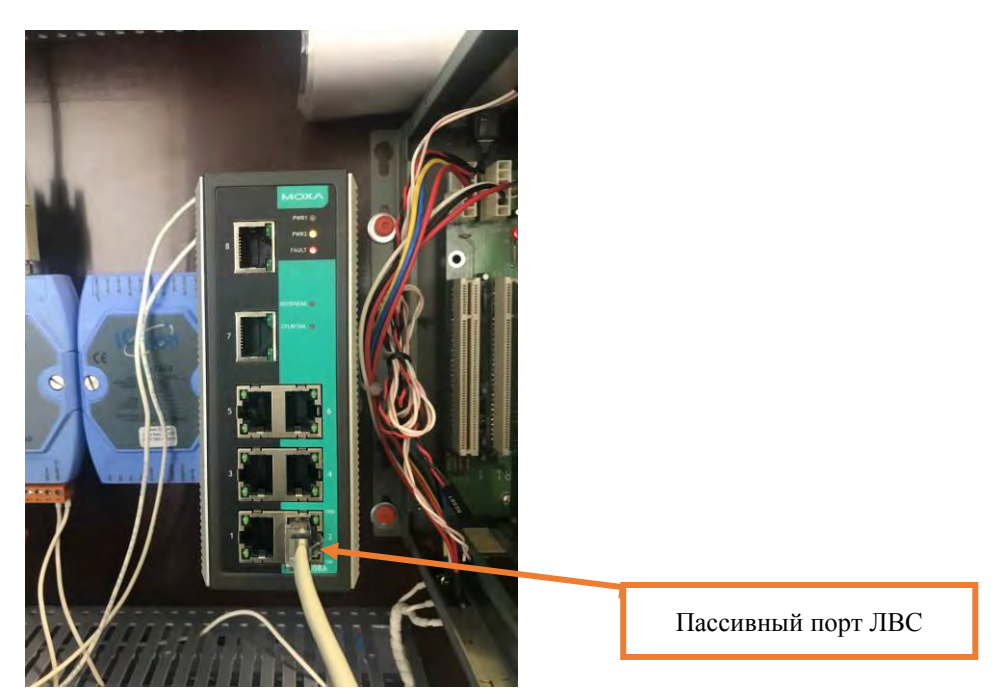

Рисунок 3. Пассивный порт ЛВС.

ВНИМАНИЕ: Если соединения ЛВС выполнены корректно, то у соответствующего порта при выключении комплекта будет индикация пассивного состояния.

7.1.5. В главном меню приложения АРМ ШН выбрать вкладку «Диагностика» (Рисунок 4), затем войти в раздел «Автоматизированное Рабочее Место» (Рисунок 5).

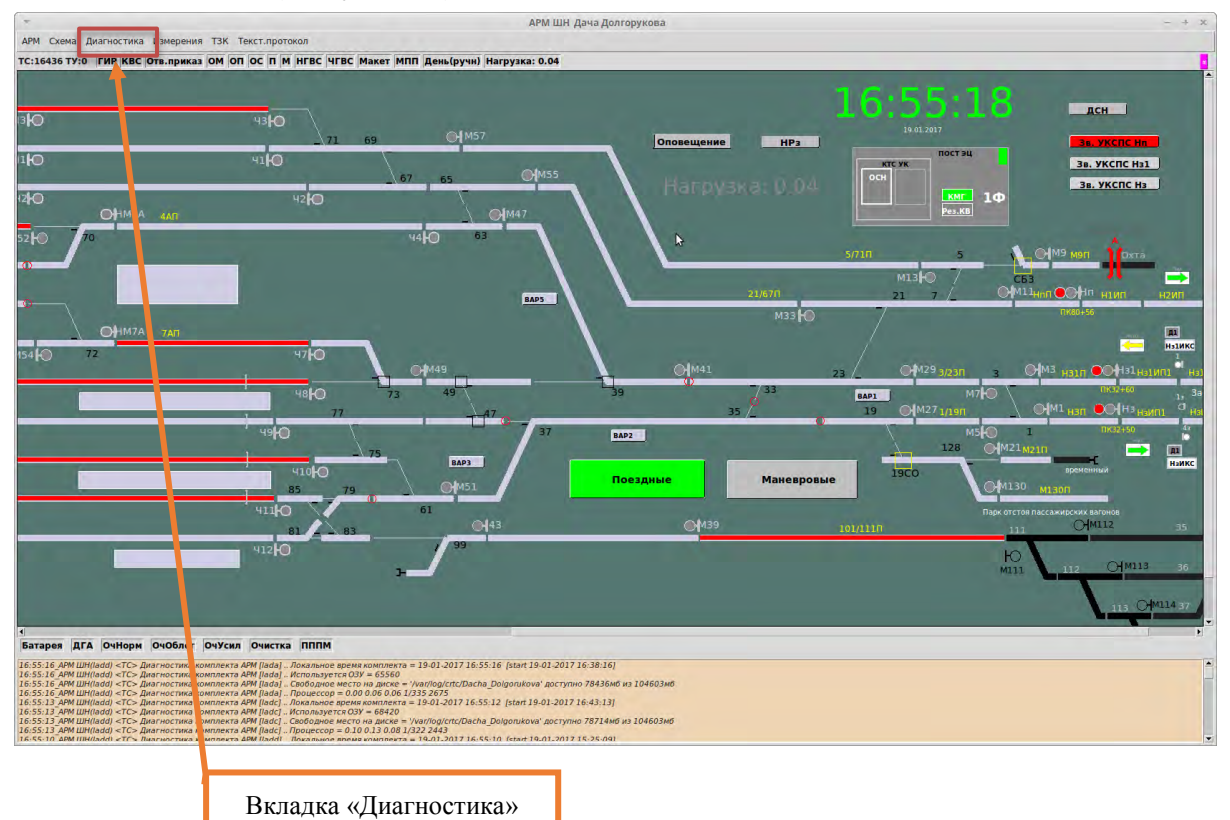

Рисунок 4. Вкладка «Диагностика».

**Электронная подпись. Подписал: Аношкин В.В., Новиков А.В. №ИСХ-4559/ПКБ И от 28.09.2020**

7 5 (листов) (лист)

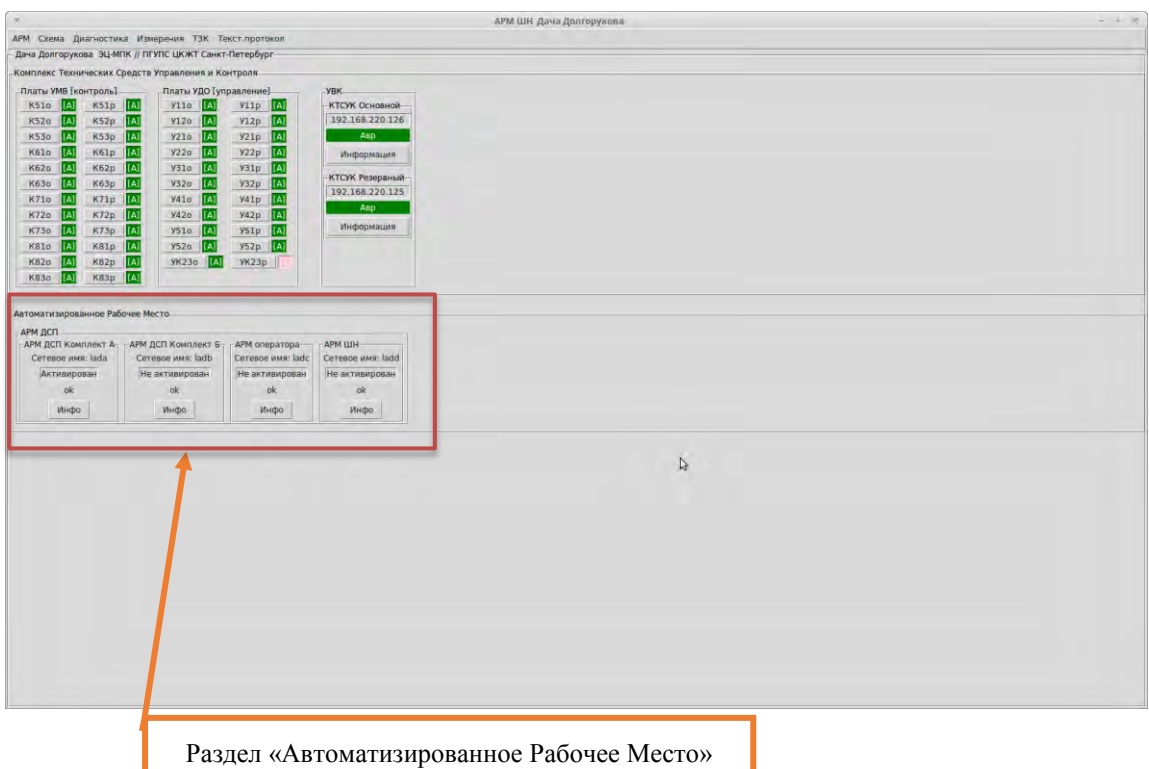

Рисунок 5. Раздел «Автоматизированное Рабочее Место».

7.1.6. Нажать кнопку «Инфо» и вызвать окно диагностической информации. В поле «Исправен» будет выведено состояние АРМ ДСП (Рисунок 6).

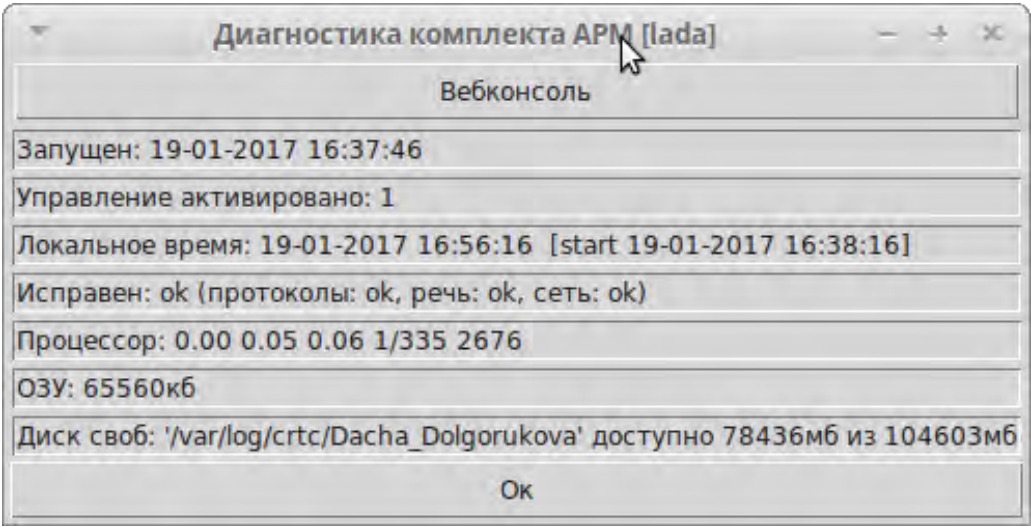

Рисунок 6. Окно диагностической информации АРМ.

ВНИМАНИЕ: Если соединения ЛВС выполнены корректно в поле «Исправен» будет «ок», если соединение ЛВС выполнено некорректно будет «сбой».

7.1.7. Включить питание и активировать комплекты КТС УК и АРМ ДСП.

7.1.8. Проверить индикацию КТС УК согласно карте технологического процесса КТП ЦШ 1106-2019.

> **Электронная подпись. Подписал: Аношкин В.В., Новиков А.В. №ИСХ-4559/ПКБ И от 28.09.2020**

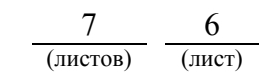

7.1.9. Убедиться, что после включения АРМ ДСП автоматически загрузился и находится в горячем резерве, состояние мнемосхемы соответствует состоянию мнемосхемы на основном АРМ ДСП.

7.1.10. Произвести проверку других комплектов АРМ ДСП и КТС УК в соответствии с пунктами 7.1.2-7.1.9.

7.1.11. По окончанию работы оформить запись в Журнале осмотра.

Пример записи:

*Произведена проверка линий и активного оборудования локальной вычислительной сети, проверка соответствия подключения элементов локальной сети технической документации. Устройства проверены работают нормально.* 

*ШНС* 

*ДСП*

7.2. В случае выявления отклонений при проверке линий и активного оборудования локальной вычислительной сети и проверки соответствия подключения элементов локальной сети технической документации передать информацию диспетчеру дистанции СЦБ для организации оповещения разработчика системы (центра сервисного обслуживания) для принятия мер.

## **8. Заключительные мероприятия, оформление результатов работы**

После окончания проверки линий и активного оборудования локальной вычислительной сети, проверки соответствия подключения элементов локальной сети технической документации оповестить ДСП об окончании работы, сделать запись в журнале ШУ-2 о проведенной работе и внести результаты выполнения работы в систему ЕК АСУИ в соответствии с требованиями, изложенными в подразделе 4.1 раздела 4 «Порядка планирования, учета и контроля выполнения работ в хозяйстве автоматики и телемеханики», утверждённого распоряжением ОАО «РЖД» от 13 января 2020 г. №20/р.

Начальник отдела ПКБ И Е.Н. Иванов

Конструктор 1 категории ПКБ И В.В. Харламов

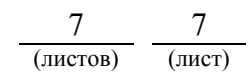

# ЛИСТ СОГЛАСОВАНИЯ

# № КТП ЦШ 1281-2020

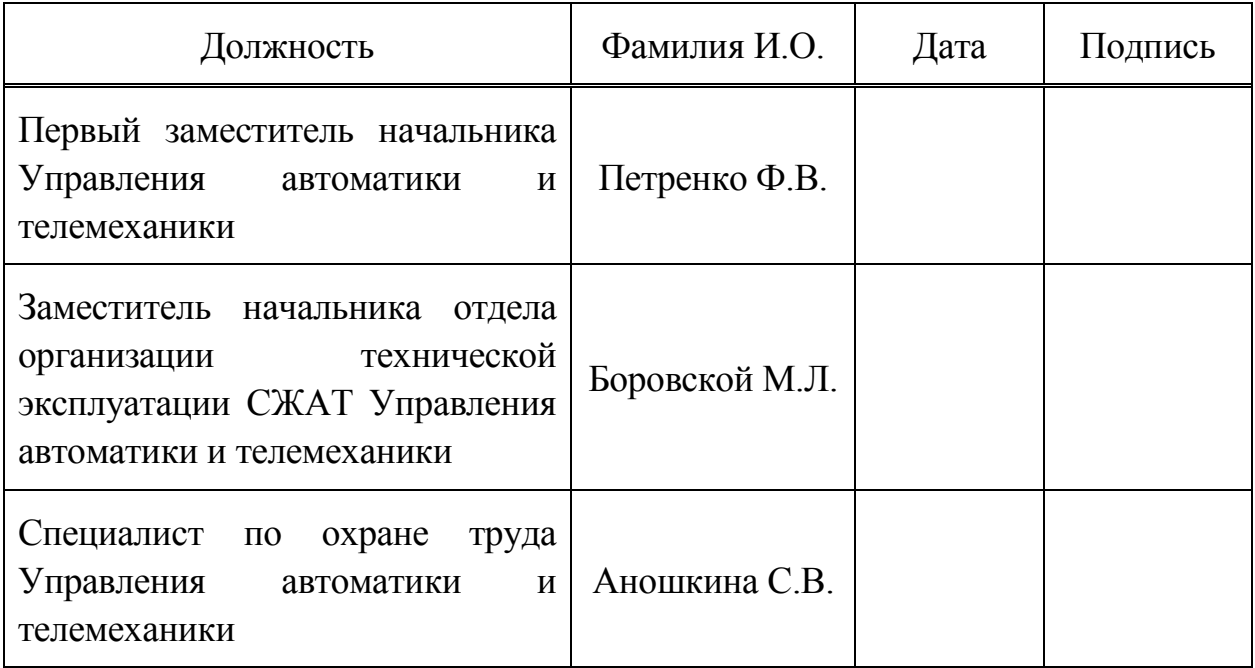